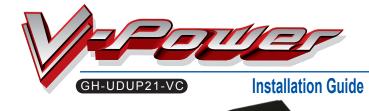

#### PCI rear bracket fan speed controller user introduction

Performance Mode GIGABYTE **VR** Controller lo

Silent Mode - Noise Free Environment

Controllable fan speed for different system working environment. Turn the controller anti-clockwise to stop fan running. Turn clockwise to adjust the fan speed from 0 rpm to 2,000 rpm.

#### Accessories **Installation Guide**

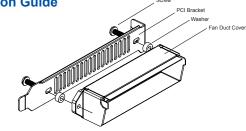

| VGA Model                  | PCI Bracket | Screw | Washer | Fan Duct Cover |
|----------------------------|-------------|-------|--------|----------------|
| ATi RADEON X1800 series    | 0           | 0     | Х      | 0              |
| ATi RADEON X1900 series    | 0           | 0     | 0      | 0              |
| ATi RADEON X1950 series    | 0           | 0     | 0      | 0              |
| nVIDIA GeForce 6800 series | 0           | 0     | Х      | 0              |
| nVIDIA GeForce 7800 series | 0           | 0     | Х      | 0              |
| nVIDIA GeForce 7900 series | 0           | Х     | Х      | Х              |

#### Installation Instruction -

#### **STEP 1**

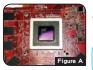

Remove the original cooler on the VGA card and clean the grease. ( as Figure A )

Remove heat sinks on the memories if any. NOTE

Caution : Please be careful while removing the original heat sink on the VGA card. GIGABYTE is not responsible to any loss caused during the removal process.

#### STEP 2

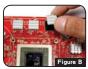

According to the number of the memories on the VGA card, to remove the sticker on the back of the heat sinks and paste on the memories. ( as Figure B )

With the limited space on the top of the VGA card, please paste on smaller heat sinks. NOTE

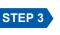

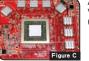

Apply the grease on the VGA chip appropriately. (as Figure C)

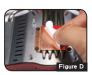

STEP 4

Tear off the sticker on the copper base. (as Figure D)

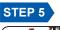

STEP 6

• (()))))))))))))

STEP 8

Connect the other side

of one to two connector

with V-Power power

Place PCI bracket

fan speed controller

into the chassis

cord

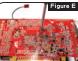

Place the cooler on the table and align the holes for the screws on the VGA card to the screws on the cooler and use the screw driver to lock the VGA cooler with spring screws. ( as Figure E )

To avoid the damage on the chip, please lock the nuts NOTE diagonally.

## **STEP 7**

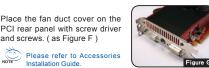

Slide the fan duct front cover to the cooler. (as Figure G)

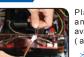

Figure F

NOTE

Place the VGA card with V-Power into the system and connect the power cord of the fan with the available 1 to 2 connector from the speed control box. (as Figure H)

and screws. ( as Figure F )

Installation Guide

Please refer to Accessories

For ATI Crossfire or nVIDIA SLi, please connect the power cord of each fan with the 1 to 2 connector from the speed control box dividedly. NOTE

### Caution

The following are not covered by the warranty

- 1. Incorrect use or use of the product for any purpose other than its intended use 2. Nonobservance of the proper operation provided. (e.g. over-
- Nonobservance or the proper operation provided, e.g. of a clocking)
  Malfunction due to interference from other devices.
  Fail to install due to the specification of the VGA card or other components that are not supported by the product.
  Unauthorized modification of the product.

#### **Features**

#### Support nVIDIA SLi and ATi CrossFire

- Universal design supports various high performance VGA cards with easy installation
- 3. Four heat pipes and large fin design enhance the Four heat pipes and large in design enhance the heat conduction
   Better airflow and low noise working environment
   Fan speed controller fits various needs.
   Delicate while light LED
   90x90x25 mm fan and exquisite design base workide the thermole biotection for some readen

- provide the thermal circulation for surrounding . components.
- Ball bearing fan extends cooler expectancy
  Heat sink for memory is included

#### Accessories

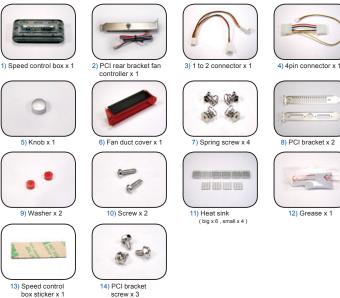

#### Speed control box accessories installation Guide

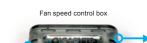

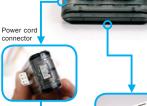

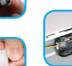

Connect the other

side of the power cord connector with 4-pin connector

Put the sticker on the back of fan speed control box and place it into the chassis

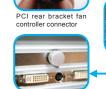

nector

Place the knob on the PCI rear bracket fan controller

nVIDIA GeForce 7800 series nVIDIA GeForce 7900 series ATi RADEON X1800 series ATI RADEON X1900 series ATI RADEON X1950 series

# **Specification**

fire, and flood).

Rated Voltage : 12 V Rated Current : 0.38 Amp Fan Speed : 0 ~ 2,000 rpm Noise : 0 ~ 25 dBA Bearing Type : Ball bearing

Heat Sink Dimension : 186 x 105 x 34 mm Fan Dimension : 90 x 90 x 25 mm Fan Life Expectancy : 40,000 hr Base material : Copper nVIDIA GeForce 6800 series Fin material : Aluminum

6. Malfunction arising from casualties (earthquake, thunder

7. The warranty label of the product has been removed or

Any loss due to the removing of the original heat sink on the VGA card. 9. Any loss caused by failure to follow the installation

# process contained in the user manual.